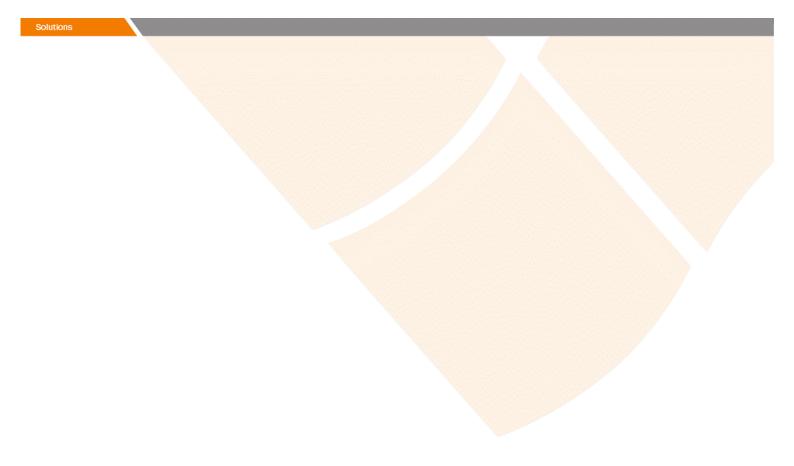

# **Release Notes**

# Prospect Web® 2.2.6 P1 (2.2.6.1)

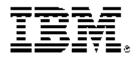

Copyright  $\ensuremath{\textcircled{C}}$  2008 IBM Corporation and/or its subsidiaries. All rights reserved.

#### **DOCUMENT CONTROL**

Issue Number: 01 Issue Date: 08 Dec 2008 Version: 2.2.6 P1 (2.2.6.1) Build: 2.2.6.1 b03

#### **OWNERSHIP & CONFIDENTIALITY**

No part of this document may be disclosed orally or in writing, including by reproduction, to any third party without the prior written consent of IBM Corp. This document, its associated appendices, and any attachments remain the property of IBM Corp. and shall be returned upon request.

# **Table of Contents**

| 1 | Description                                  | 4  |
|---|----------------------------------------------|----|
| 2 | Resolved Issues                              | 5  |
| 3 | Installation and Upgrade Instructions        | 6  |
| 4 | Reporting and Metrics Configuration settings | 8  |
| 5 | Customer Support                             | 14 |
| 6 | Manifest                                     | 15 |

Copyright  $\ensuremath{\textcircled{C}}$  2008 IBM Corporation and/or its subsidiaries. All rights reserved

## **1** Description

Prospect Web ® 2.2.6 P1 is a patch release for Prospect Web. It is a cumulative release and can be applied to 2.2.6.0 release in order to bring a system up to the 2.2.6 P1 release point.

The content of this release resolves a customer ticket (IZ38777) and also internal issues found by IBM – see section 2 for more details.

# 2 Resolved Issues

This release includes the following resolved issues:

| ClearQuest /<br>APAR       | Released<br>in | Description                                                                                                    |
|----------------------------|----------------|----------------------------------------------------------------------------------------------------|
| valnt00016447              | 2.2.6 P1       | The preferences are not setting properly for favorite page settings.                                                      |
| valnt00016461              | 2.2.6 P1       | UDC promotion: Last column size issues.                                                                                   |
| valnt00016553              | 2.2.6 P1       | "The ""reset"" button in Tools->Check Remote Data<br>Availability and E2E->data availability is not working<br>properly." |
| valnt00016679              | 2.2.6 P1       | Reports of a report group are not shown in the report definition section                                                  |
| valnt00016707              | 2.2.6 P1       | Inconsistent labeling in Preferences tab.                                                                                 |
| valnt00051036              | 2.2.6 P1       | The schedule parameters are not overwritten when saved with existing schedule name.                                       |
| valnt00056478              | 2.2.6 P1       | Automated Report Export: Email is not sent to the user for failure reports.                                               |
| valnt00062666              | 2.2.6 P1       | User is not able to overwrite the favorite page with same name in upper case.                                             |
| valnt00062675              | 2.2.6 P1       | Exceptions encountered when user tried to save/run a report of an Deleted DataSource.                                     |
| valnt00062951              | 2.2.6 P1       | Programming Error occured while defining a report with "to" date alone.                                                   |
| valnt00062953              | 2.2.6 P1       | ORA Error occured while saving the Report Group with the same name as that of the existing report definition.             |
| valnt00069720              | 2.2.6 P1       | Flash player 10 causes error message to appear at login                                                                   |
| valnt00069725              | 2.2.6 P1       | Reports using relative by last x hours does not work correctly                                                            |
| valnt00066839              | 2.2.6 P1       | The protect UDC failed with "IDENTIFIER TOO LONG "<br>Unexpected sql error: ORA-00972                                     |
| valnt00070719 /<br>IZ38777 | 2.2.6 P1       | Msg: Unexpected exception: Can't find resource for bundle java.util.propertyresourcebundle                                |

Copyright  $\ensuremath{\textcircled{C}}$  2008 IBM Corporation and/or its subsidiaries. All rights reserved

### 3 Installation and Upgrade Instructions

This section describes how to install the Prospect Web patch, 2.2.6 P1. This patch can be uninstalled (see section 3.6).

#### 3.1 Installation Privileges Required

| Privilege                                                      | Required |
|----------------------------------------------------------------|----------|
| Oracle flexpm user DBA role                                    | No       |
| UNIX flexpm user in DBA group                                  | Yes      |
| Root privilege required                                        | No       |
| Oracle sys user password set to default<br>(change_on_install) | No       |

#### 3.2 Install Procedure Syntax

install.sh [ -install | -uninstall | -help ]
-install : installs the patch

-uninstall : removes the patch and restored the previously installed versions of any files that were updated

-help : help

The scripts depend on  $\mbox{DB}_{\rm CONNECT},\mbox{ make sure you have this setup correct.}$ 

#### 3.3 Prerequisite Instructions

This patch requires Prospect Web 2.2.6.0 to be installed. You should complete the installation running the admin tool according to the installation or upgrade instructions prior installing this patch. This patch may be applied immediately after you have finished installing/upgrading the system via the admin tool.

#### 3.4 Pre-Installation Instructions

- 1. Login as flexpm and verify \$FLEXPM\_HOME is set. \$ echo \$FLEXPM\_HOME If it is not set, source the profile from FLEXPM\_HOME directory. \$ . ./.profile
- 2. Copy 2.2.6-PROSPECTWEB-IF0001.tar.gz into this directory.
- 3. Uncompress the file.
  \$ gunzip 2.2.6-PROSPECTWEB-IF0001.tar.gz

- 4. Untar the package. It will create a subdirectory (patches/PWeb2.2.6\_P1) in \$FLEXPM\_HOME and untar the files in to this directory. You must use gtar to successfully untar this file. \$ gtar -xvpf 2.2.6-PROSPECTWEB-IF0001.tar
- 5. Install the Patch by following the instructions in Section 3.5 below.

#### 3.5 Installation Instructions

*Important*! If there are no errors from the Pre-Installation section, then continue with the following steps:

- 1. Login as flexpm and verify \$FLEXPM\_HOME is set. \$ echo \$FLEXPM\_HOME If it is not set, source the profile from FLEXPM\_HOME directory. \$ . ./.profile
- 2. Go to \$FLEXPM\_HOME/patches/PWeb2.2.6\_P1 directory. \$ cd \$FLEXPM\_HOME/patches/PWeb2.2.6\_P1
- 3. Install the Patch.
  \$ install.sh -install 2>&1| tee install.log

Note: the patch installation program will automatically stop the middleware, install the patch files, and restart the middleware.

#### 3.6 Uninstall Procedure

 Login as flexpm and verify \$FLEXPM\_HOME is set. \$echo \$FLEXPM\_HOME

If it is not set, source the profile from FLEXPM\_HOME
directory.
\$ . ./.profile

- 2. Go to \$FLEXPM\_HOME/patches/PWeb2.2.6\_P1 directory. \$ cd \$FLEXPM\_HOME/patches/PWeb2.2.6\_P1
- 3. Remove the patch.
  \$ install.sh -uninstall 2>&1| tee uninstall.log

```
Note: the patch un-installation program will automatically stop the middleware, uninstall the patch files, and restart the middleware.
```

### **4** Reporting and Metrics Configuration settings

#### 4.1 Report Configuration support

Prospect Web provides support to read report configuration from the remote database prior to running the report. If this configuration is set on the remote datasource it will override the default report configuration parameters in .profile.custom. Updating this configuration does NOT require a middleware bounce of either the remote Prospect system or the Prospect Web system. The new settings will take effect at the start of the next report run. See Section (4.1.2) for example sql for configuring these values.

#### 4.1.1 Parameter Definitions

The following parameters are now supported on the remote server:

#### 4.1.1.1 PWebWorkAreaSizePolicy

Value: manual or auto

Default: manual

If value is auto then settings for hashAreaSize, sortAreaSize and SortAreaRetainedSize will be disabled. This setting has no effect on DBFileMultiBlockReadCount or ParallelDegree. Any value other than auto will be interpreted as manual.

#### 4.1.1.2 PWebDBFileMultiBlockReadCount

Value: integer

Default: 64

Value of 0 will disable this parameter and rely on oracle's internal setting. Any other value will be passed to oracle unchecked.

#### 4.1.1.3 PWebHashAreaSize

Value: size in bytes

Default: 629145600 (600MB)

Value of 0 will disable this parameter and rely on oracle's internal setting. Value between 1 byte and 10MB will be increased to 10MB

Copyright © 2008 IBM Corporation and/or its subsidiaries. All rights reserved

#### 4.1.1.4 PWebSortAreaSize

Value: size in bytes

Default: 629145600 (600MB)

Value of 0 will disable this parameter and sortAreaRetainedSize. Value between 1 byte and 10MB will be increased to 10MB.

#### 4.1.1.5 PWebSortAreaRetainedSize

Value: size in bytes

Default: 524288000 (500MB)

Value of 0 will result in size approximately 80% of sortAreaSize. If value is < 10MB it will be increased to 10MB. If value is greater than sortAreaSize, value will be reset to 80% of sortAreaSize.

#### 4.1.1.6 PWebParallelDegree

Value: Integer

Default: 2

Value of 1 will disable the hint. Value  $\geq 2$  will be passed to the hint unchecked. Controls parallel hint in web queries

#### 4.1.2 Sample SQL to configure on remote server

Below is sample sql to configure the sort area size and hash area size parameters on the remote Prospect database. The values used are strictly examples and may not be optimal for your configuration.

1. To add a new value

```
insert into wm_system_values_v(name, value)
values('PWebSortAreaSize', '671088640');
insert into wm_system_values_v(name, value)
values('PWebHashAreaSize', '671088640');
commit;
```

2. To update an existing value

```
update wm_system_values_v set value = '536870912'
where name = 'PWebSortAreaSize';
commit;
```

3. To remove an existing value

```
delete from wm_system_values_v
where name = 'PWebHashAreaSize';
commit;
```

#### 4.2 Report Metrics support

The middleware will collect the report metrics and database statistics during the report run and save them after completing the report. The report metrics and database statistics will not have an effect on whether or not the report was successful or not. If for some reason the statistics are unable to be saved in the database the report will continue as if nothing happened.

The queue, memory and other statistics will be gathered on a per 30 minute basis at just past the top and bottom of the hour.

The following scripts, in \$FLEXPM\_HOME/pm/pas/bin/perf, report on various aspects of the data collected by this feature. Each script can be redirected into a file and that file is CSV compatible and can be opened by Excel or a similar tool.

For example you could run: memory.sh 2 > memory.csv

#### 4.2.1 memory.sh

Show the memory usages of the jboss server.

Usage: ./memory.sh [NumberOfDays]

If the number of days is <= 2 then the report will show memory usage on a half hourly basis.

If the number of days is > 2 the report will show aggregated usages on a daily basis.

#### 4.2.2 queue.sh

Displays the queue length by time, dataserver and job type. The order displayed is by datasource, job type and then time.

Usage: ./queue.sh [NumberOfDays]

If the number of days is <= 2, the report shows half hour, datasource, job type. Sorting is by datasource, job type and then time.

If the number of days is > 2, the report displays by day, datasource, and job type.

#### 4.2.3 queueTimeBucket.sh

Displays number of reports per queue time interval.

Usage: ./queueTimeBucket.sh [NumberOfDays]

#### 4.2.4 reportDBStats.sh

Displays the database statistics for a specific task. If the report has been run more than once in the last 7 days, the other runs will be averaged together for comparison. If this is the only run of the report the average stat value column will be null. The task id can be obtained from the reportsForDay or top10Runtime reports.

Usage: ./reportDBStats.sh [task id]

#### 4.2.5 reportDetail.sh

Displays details about a specific report task. This report works best as a CSV file imported into excel.

Usage: ./reportDetail.sh [task id]

For queue time, run time, tables used and columns used, they are compared with the average from other runs of the same report that have occurred in the last 7 days. Other run count documents how many reports went into the average calculation.

#### 4.2.6 reportsByDS.sh

Shows the number of reports completed by datasource and day.

Copyright © 2008 IBM Corporation and/or its subsidiaries. All rights reserved

Usage: ./reportsByDS.sh [NumberOfDaysBack]

Note: the datasource name is only displayed once regardless of how many days are shown.

#### 4.2.7 reportsByDS\_User.sh

Shows the number of reports completed by datasource, user and day.

Usage: ./reportsByDS\_User.sh [NumberOfDays]

Note: the datasource name is only displayed once regardless of how many days/users are shown.

#### 4.2.8 reportsCompleted.sh

Shows the number of reports completed regardless of the datasource. This data is collected every 30 minutes so it may not match the reportsByDS.sh or reportsByDS\_User.sh for the current day.

Usage: ./reportsCompleted.sh [numberOfDaysBack]

#### 4.2.9 reportsForDay.sh

Displays all of the report runs for the past x days, not including today. This report is best viewed as a CSV file.

Usage: ./reportsForDay.sh [NumberOfDays]

#### 4.2.10 reportsPending.sh

Displays the total reports in the queue by job type. This reports the max/avg pending based on 30 min samples for each day.

Usage: ./reportsPending.sh [numberOfDaysBack]

Copyright © 2008 IBM Corporation and/or its subsidiaries. All rights reserved

#### 4.2.11 reportsStarted.sh

Displays the number of reports started regardless of datasource. Usage: ./reportsStarted.sh [numberOfDaysBack]

#### 4.2.12 runTimeBucket.sh

Displays the number of reports per runtime interval. Usage: ./runTimeBucket.sh [days]

#### 4.2.13 top10RunTime.sh

Displays the top 10 longest running reports per day, datasource, and job type. Usage: ./top10RunTime.sh [NumberOfDays]

#### 4.2.14 userCount.sh

Displays the max and average number of users logged in during any 30 min sample for the day.

Usage: ./userCount.sh [numberOfDaysBack]

# 5 Customer Support

Contact IBM Customer Support if a problem is encountered during the installation of this patch.

Copyright © 2008 IBM Corporation and/or its subsidiaries. All rights reserved

#### 6 Manifest

patches patches/PWeb2.2.6\_P1 patches/PWeb2.2.6 P1/install patches/PWeb2.2.6 P1/install/compile-schema.sql patches/PWeb2.2.6 P1/install/patch.sql patches/PWeb2.2.6 P1/install/pm patches/PWeb2.2.6 P1/install/pm/pas patches/PWeb2.2.6\_P1/install/pm/pas/jboss-4.0.5.GA patches/PWeb2.2.6\_P1/install/pm/pas/jboss-4.0.5.GA/client patches/PWeb2.2.6\_P1/install/pm/pas/jboss-4.0.5.GA/client/S26-jamprospect-enterprise.dev-ejb-client.jar patches/PWeb2.2.6\_P1/install/pm/pas/jboss-4.0.5.GA/client/wm-jamcommon.jar patches/PWeb2.2.6\_P1/install/pm/pas/jboss-4.0.5.GA/client/wm-jamprospect-common.jar patches/PWeb2.2.6\_P1/install/pm/pas/jboss-4.0.5.GA/client/wm-prospectjddsqlserver.jar patches/PWeb2.2.6\_P1/install/pm/pas/jboss-4.0.5.GA/server patches/PWeb2.2.6\_P1/install/pm/pas/jboss-4.0.5.GA/server/default patches/PWeb2.2.6\_P1/install/pm/pas/jboss-4.0.5.GA/server/default/conf patches/PWeb2.2.6\_P1/install/pm/pas/jboss-4.0.5.GA/server/default/conf/deployment.properties patches/PWeb2.2.6\_P1/install/pm/pas/jboss-4.0.5.GA/server/default/conf/localization patches/PWeb2.2.6\_P1/install/pm/pas/jboss-4.0.5.GA/server/default/conf/localization/LocalizedMessages.properties patches/PWeb2.2.6\_P1/install/pm/pas/jboss-4.0.5.GA/server/default/deploy patches/PWeb2.2.6\_P1/install/pm/pas/jboss-4.0.5.GA/server/default/deploy/pweb.war patches/PWeb2.2.6\_P1/install/pm/pas/jboss-4.0.5.GA/server/default/deploy/S26-jam-prospect-enterprise.dev.ear patches/PWeb2.2.6\_P1/install/pm/pas/jboss-4.0.5.GA/server/default/deploy/S36-ent-prospect-enterprise.dev.ear patches/PWeb2.2.6\_P1/install/pm/pas/jboss-4.0.5.GA/server/default/deploy/U02-prospect-enterpriseRP.dev.ear patches/PWeb2.2.6\_P1/install/pm/pas/jboss-4.0.5.GA/server/default/lib patches/PWeb2.2.6\_P1/install/pm/pas/jboss-4.0.5.GA/server/default/lib/wm-jam-common.jar patches/PWeb2.2.6\_P1/install/pm/pas/jboss-4.0.5.GA/server/default/lib/wm-jam-prospect-common.jar patches/PWeb2.2.6\_P1/install/pm/pas/jboss-4.0.5.GA/server/default/lib/wm-prospect-jddsqlserver.jar patches/PWeb2.2.6\_P1/install/PWeb2.2.6\_P1.build patches/PWeb2.2.6\_P1/install/vendor

Copyright © 2008 IBM Corporation and/or its subsidiaries. All rights reserved

patches/PWeb2.2.6\_P1/install/vendor/EnterpriseTrafficCache
patches/PWeb2.2.6\_P1/install/vendor/EnterpriseTrafficCache/pe\_schedule.
sql
patches/PWeb2.2.6\_P1/install/vendor/EnterpriseTrafficCache/pe\_scheduleP
ack.sql
patches/PWeb2.2.6\_P1/install.sh

Copyright  $\ensuremath{\textcircled{C}}$  2008 IBM Corporation and/or its subsidiaries. All rights reserved